## 東進模試 志望校登録手順

志望校の登録は、試験日当日中まで登録、修正可能です。 志望校登録が無い場合は志望校判定が行われません。

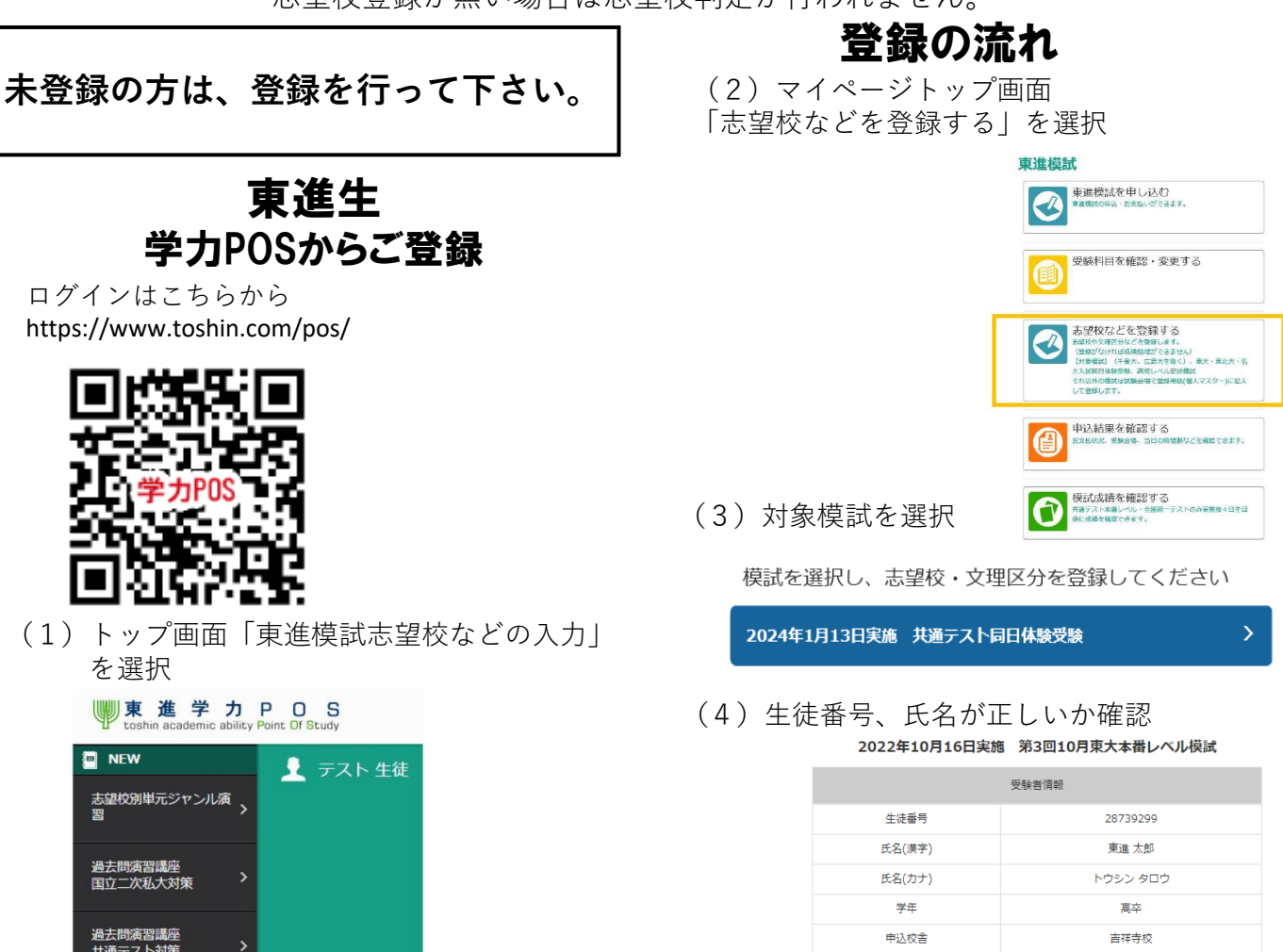

## ※**受験票の内容と、登録内容が異なる場合は 校舎スタッフに確認してください。**

(5)文理区分の選択

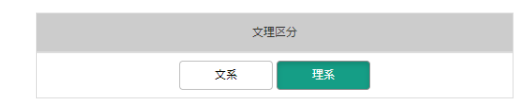

(6)志望校情報を登録

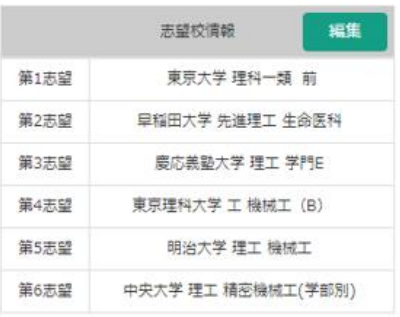

(7)入力内容を保存して終了

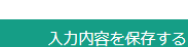

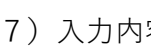

ご登録済みでない方は、新規登録を行ってください。 ※(2)以降東進生と同じ

一般生

マイページから登録

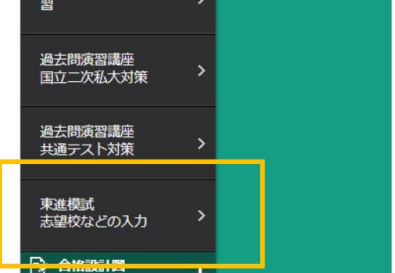

ログインはこちらから

https://pos.toshin.com/PSSO/PSSO

(1)トップ画面「東進模試志望校などの入力」